# INTRODUCTION TO COMPUTER SCIENCE I PROJECT<sub>3</sub>

### Encryption

*A treasure hunt, now with clues!*

*[Encryption](http://en.wikipedia.org/wiki/Encryption)* is the process of encoding a message so that only those with specialized information the corresponding *decryption algorithm and key*—can read the encoding message. Most forms of encryption somehow scramble the symbols that represent the message such that it is difficult to recreate that scrambling in order to then translate the message back into a "normal" form and read it.

We are going to implement a classic *cryptographic cipher*—a form of encryption and decryption. Once you've written that program, you will be able to obtain a secret message and then read its contents. That message will lead you to clue, which you will then read to *cryptanalyze* a second message—that is, crack its code, without the proper key, and read it anyway. That second message will lead you to the treasure at the end of the hunt.

# 1 The substitution cipher

When performing encryption on a message, we begin with the *cleartext* of that message: a straightforward, common representation of that message. For example, if the message is normally English text, then the *cleartext* is just the plain, unmodified written form of that text. We then choose a particular *cipher*—a form of encryption and decryption—along with a *key*: a unique value (often a number or a passphrase) that is one of the inputs to the cipher. We then encrypt the cleartext using our chosen key to produce a *ciphertext*—a scrambled and thus obscured version of that same message.

The recipient of the ciphertext can then apply the cipher's decryption, using the key once again to transform the scrambled for of the message back into the cleartext. Knowing the cipher that was used is not enough to decrypt that message; the key is also necessary.<sup>[1](#page-0-0)</sup>

A *[substitution cipher](http://en.wikipedia.org/wiki/Substitution_cipher)* is one that replaces each possible cleartext character with a corresponding ciphertext character. For example, we may replace all occurences A in the cleartext with  $q$ 's in the ciphertext, each of the B's with R's, and so on. The cleartext message is then encrypted by replacing each of its original, cleartext characters with the corresponding ciphertext characters. For example, if we were considering only the 26 uppercase letters of the English alphabet, then one possible correspondence could be:

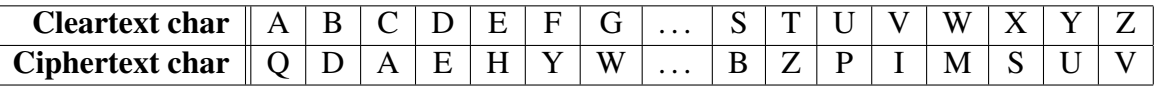

That is, to form a ciphertext alphabet, we take the plaintext alphabet and *permute* its characters. The permutation cannot be purely random, because that same permutation must be used for both encryption and decryption. Thus, the permutation must be determined in part by the *key* k that is

<span id="page-0-0"></span><sup>&</sup>lt;sup>1</sup>Well, most of the time. If the cipher isn't sufficiently *strong*, we may be able to "crack the code" and read the message without prior knowledge of the key.

chosen for a given encryption/decryption. Specifically, one must use a *pseudorandom number generator (PRNG)*, where the *seed* for that algorithm is  $k$ , in order to gernerate the same permutation twice.[2](#page-1-0)

We can create a list containing each of the characters. We may then use  $k$  as a seed to randomly permute those characters. Note also that once we create the randomly ordered list, we can use it to map cleartext to ciphertext characters and back again.

## 2 Pseudo-Random Number Generator background

In order to create this random permutation of characters, you will need to use the random number functions (e.g., random.randrange()). However, for this task, you must understand a bit more about how these functions work.

#### 2.1 What is a PRNG?

The random functions in Python implement a *pseudo-random number generator*. Functions like random.randrange() have been written by someone else, but they are still normal functions, written using the same Python data types and operations that you have been using. Critically, Python (and indeed all computers) are *deterministic* machines—given the same input, they produce the same output every time. How can a deterministic machine produce a random result? It can't.

That is why we refer to these functions as being **pseudo-**random: they are, in fact, deterministic algorithms that merely produce unpredictable results, since they cannot produce truly random results. These functions "remember" the last random value, and use it to calculate the next one. The calculation is sufficiently complex that, without examining the function itself, it would be hard to guess what the next pseudo-random number would be based on the previous one. However, if you do examine the function, guess the next pseudo-random number based on the previous one is trivial.

#### 2.2 How do you control a PRNG?

Sometimes, we would like for the sequence of (seemingly) random numbers produced by these functions to be *repeatable*—to get the same sequence of unpredictable values out of them. To achieve this end, there is a useful function that Python's pseudo-random number generator (PRNG) provides:

```
random.seed(value)
```
By calling this function, you may specify a value (say, some integer, like 5). This function is used by the PRNG as though it were the most recent random value produced. Thus, by *seeding* the PRNG, you bring it to a fixed place in the sequence of numbers that it can produce. Each time you

<span id="page-1-0"></span><sup>&</sup>lt;sup>2</sup>Keep in mind the number of possible permutations. For the 26 uppercase letters, there are 26!  $\approx 4 \times 10^{26}$ permutations; Python has 100 printable characters, there are  $100! \approx 9.3 \times 10^{157}$  permutations. Given that there are estimated to be about  $10^{80}$  subatomic particles in the observable universe, you may have difficulty intuitively grasping just how staggering a number of permutations that is.

seed the PRNG, you can then call random.randrange () and get the exact same sequence of values.

#### 2.3 How do you use a PRNG?

Create and run the following code in a module (which you could name, say, test.py if you wanted):

```
import random
def main ():
  random.seed(13)
  x = random.randomandrange(0, 100)
  y = random.randomandrange(0, 100)
  z = random.randrange(0, 100)
  print(x)
  print(y)
  print(z)
if __name__ == ' __main__':
  main()
```
What happens when you run this module twice, thrice, or more times than that?<sup>[3](#page-2-0)</sup> You will see the same output each time. By using random. seed () to set the PRNG to a fixed state (where 13 is the last value it thinks that it produced), the "random" numbers that follow are identical each time.

Thus, any time you need to make the selection of random values repeatable, you need only seed the PRNG to some specific value. In the context of scrambling an alphabet of letters for encryption/decryption, the *key* could well be the seed. Hint hint.

## <span id="page-2-1"></span>3 Your assignment

The project will require you to do some puzzling, some programming, and some running about to find clues. To get started on it all, do the following:

1. Create a new module named encrypt.py. When it runs, it should prompt the user for the following information, like so (with example responses shown):

```
Original file? groceries.txt
Encrypted file? groceries.txt.enc
Key? 42
```
<span id="page-2-0"></span><sup>3</sup> If *twice* is "two times", and *thrice* is "three times", then what is "four times"? *Quice?*

With these responses, the program should read the contents of the file groceries.txt and perform a substitution on it. That is, it should create a *dictionary* that maps cleartext characters to ciphertext characters, and then use that map to create a new file, groceries.txt.enc, with the message translated to the ciphertext substitutions.

2. Create a companion module named  $\text{decrypt.}$  py that, when run, should invert the work of your encryption module, like so:

Encrypted file? groceries.txt.enc Decrypted file? dec-groceries.txt Key? 42

If the key value provided is correct, the decryption module should decrypt groceries.txt.enc (for example) into a new, cleartext file dec-groceries.txt which, if all goes correctly, should be identical to the original groceries.txt.

This program should create the exact same dictionary that the encryption program does, but then invert it into a new dictionary, where the values of the original become the keys, and the keys become the values.

- 3. Clues to follow! Now that you have this working code, you must obtain follow [this link to](https://www.cs.amherst.edu/~sfkaplan/courses/2014/spring/COSC-111/projects/secret-messages/) obtain your *[personalized secret message](https://www.cs.amherst.edu/~sfkaplan/courses/2014/spring/COSC-111/projects/secret-messages/)*. More particularly, it leads you to a directory in which you will find an encrypted message with your name on it—download **that** one. It is a message encrypted with my version of the encryptor and a key that is tied to your college username. You will need to use the information below to modify your decryptor to use my random map generator, and then decrypt using your customized key, thus enabling to read your personalized secret message.
	- My map generator: In order to use the key and decrypt the message, you need to re-create the map that I used to generate your encrypted message. That can find that Python function here:

```
https://app.cs.amherst.edu/sfkaplan/courses/2014/
spring/COSC-111/mapgen.py
```
Like your code, it takes a list of characters (clist) and an integer key (key) to generate a pseudo-randomized dictionary that maps each character in that list to some other character in that list. You should be able to drop it in as a temporary replacement to your own code.

- Your key: In order to generate the key that I used to encrypt this message, you must do a simple kind of summation on your username. Specifically, go through the characters of your username. For each character, add the following to a running total:
	- *If the character is a letter, add its position number in the alphabet.* So, a is 1, b is 2, ..., z is 26. Note that all letters in a username are lowercase, so you need not consider uppercase.

– *If the character is a digit, add the negative of its value.* So, 1 is -1, 2 is -2, . . . , 9 is -9. Yes, 0 is -0 which is, of course, 0.

The number that you get from this running sum is the key. Use it as the seed for the random number generator in my map-generating function; then you can reverse the map and decrypt the secret message!

4. Follow the message. Once you've decrypted your personalized secret message, do what it says! And then you're done.

## 4 Submitting your work

On the [CS submission site,](https://app.cs.amherst.edu/Submit) upload the following for Project 2:

- 1. Your decrypt.py module.
- 2. Your encrypt.py code, but in encrypted form, so really, your encrypt.py.enc file. It should be encrypted using the *supersecret key* described in Section [3.](#page-2-1)
- 3. The picture you were instructed to take while completing the treasure hunt.

#### This assignment is due by Monday, Apr-28, at 11:59 pm.